# **CENTRO ESTADUAL DE EDUCAÇÃO TECNOLÓGICA PAULA SOUZA**

# **Faculdade de Tecnologia Baixada Santista Rubens Lara**

# **Curso Superior de Tecnologia em Sistemas para Internet**

Gabriella Santos Barbosa Jamilly Késia de C. Melo Silva

**SERVISYS** Sistema de gerenciamento de ordem de serviço

> **Santos, SP** 2023

Gabriella Santos Barbosa Jamilly Késia de C. Melo Silva

# **SERVISYS** Sistema de gerenciamento de ordem de serviço

Trabalho de Conclusão de Curso apresentado à Faculdade de Tecnologia Rubens Lara, como exigência para a obtenção do Título de Tecnólogo em Sistemas para Internet.

**Orientador: Prof. Me. Claudio Nunes**

**Santos, SP** 2023

# **RESUMO**

O sistema ServiSys foi concebido com o propósito de facilitar a gestão de solicitações de manutenção e serviços, submetidas por Coordenadores de Cursos, à equipe do CPD (Centro de Processamento de Dados). Protótipos foram desenvolvidos para atender a ambos os públicos, solicitantes e administradores. A emissão manual de ordens de serviço frequentemente resultava na perda destes documentos, ocasionava demoras no processo de encaminhamento e aprovação das solicitações, ou ainda, enfrentava limitações no que tange ao armazenamento das respectivas folhas das ordens de serviço emitidas. Com a implementação do sistema, tais solicitações ocorreriam de forma online, possibilitando que o coordenador do CPD as recebesse de maneira imediata quando fossem submetidas pelo professor coordenador de curso. Além disso, o sistema proporcionaria um registro completo do histórico das solicitações, eliminando assim o risco de perda destas. Para obtermos acesso aos resultados, foram realizados testes do sistema já implementado na unidade de ensino, bem como monitoramento contínuo da usabilidade e do acesso por parte dos coordenadores de curso. Além disso, foram conduzidas avaliações para analisar como o sistema estava sendo recebido. Com a capacidade de atender tanto às necessidades dos Coordenadores quanto dos administradores de TI, o sistema visa a otimização dos processos relacionados à manutenção de equipamentos, resultando em maior agilidade e transparência nas operações de solicitações das ordens.

**Palavras-chaves:** Sistema. Manutenção. Coordenadores. Implementação.

# **ABSTRACT**

The ServiSys system was designed with the purpose of facilitating the management of maintenance and service requests submitted by Course Coordinators to the CPD (Data Processing Center) team. Prototypes were developed to cater to both requesters and administrators. The manual issuance of service orders often resulted in the loss of these documents, causing delays in the processing and approval of requests, or facing limitations in terms of the storage of the respective service order sheets issued. With the implementation of the system, such requests would occur online, allowing the CPD coordinator to receive them immediately when submitted by the course coordinator. Furthermore, the system would provide a complete record of request history, thus eliminating the risk of their loss. To gain access to the results, tests were conducted on the system already implemented in the educational unit, as well as continuous monitoring of usability and access by course coordinators. In addition, evaluations were conducted to analyze how the system was being received. With the ability to meet the needs of both Coordinators and IT administrators, the system aims to optimize processes related to equipment maintenance, resulting in greater agility and transparency in the request operations for service orders.

**Keywords:** System. Maintenance. Coordinators. Implementation.

# **LISTA DE ABREVIATURAS E SIGLAS**

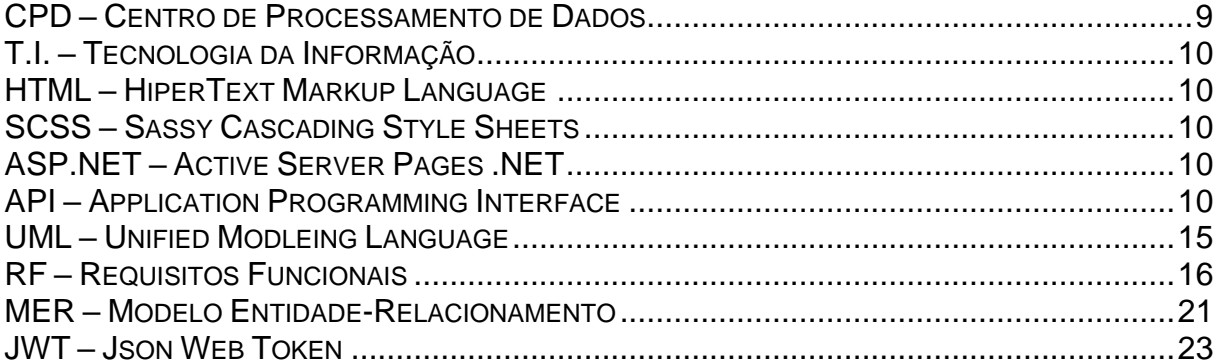

# **LISTA DE ILUSTRAÇÕES**

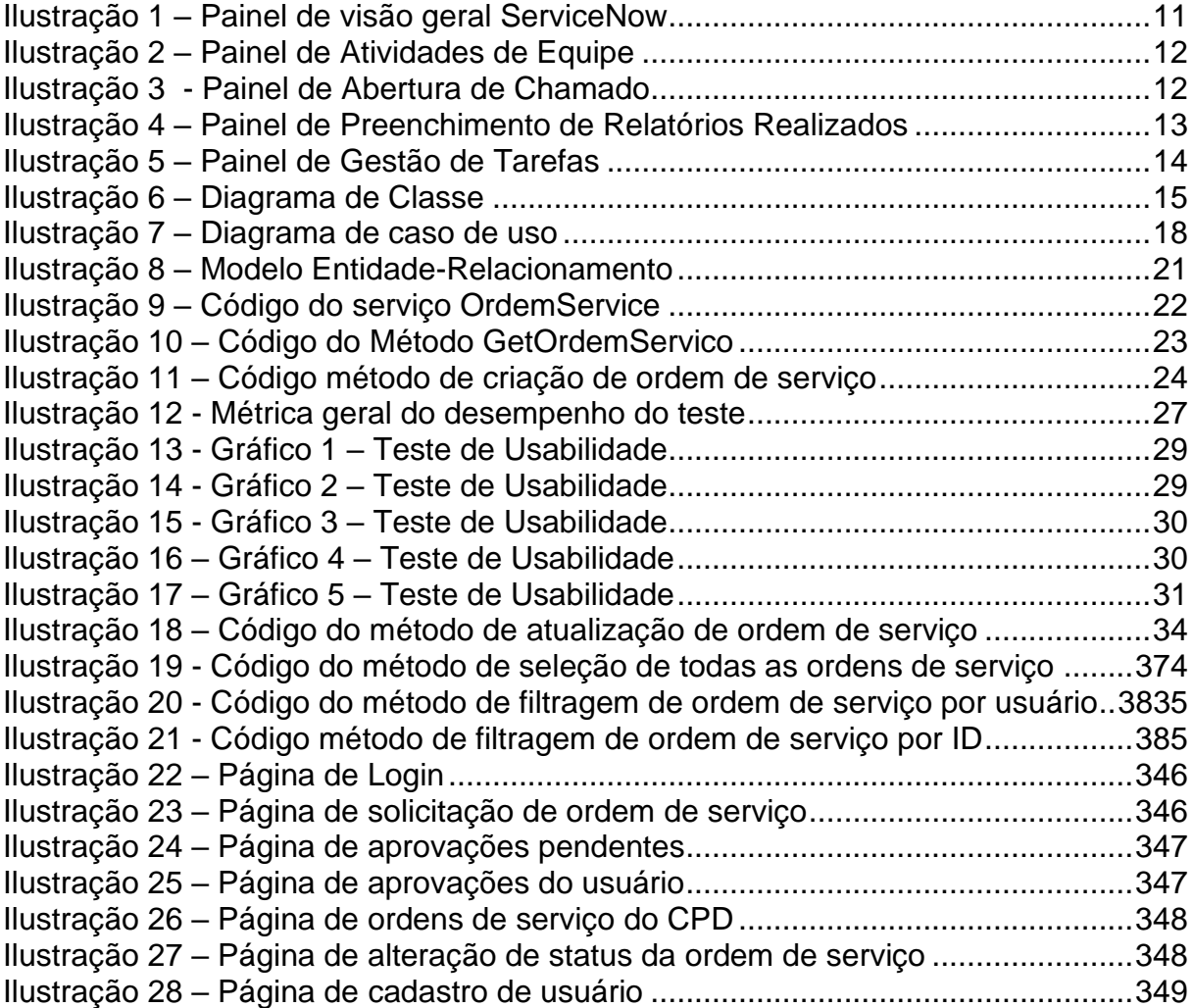

# **LISTA DE TABELAS**

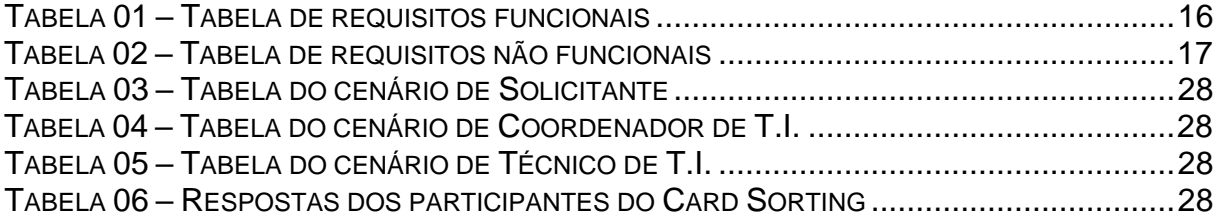

# **SUMÁRIO**

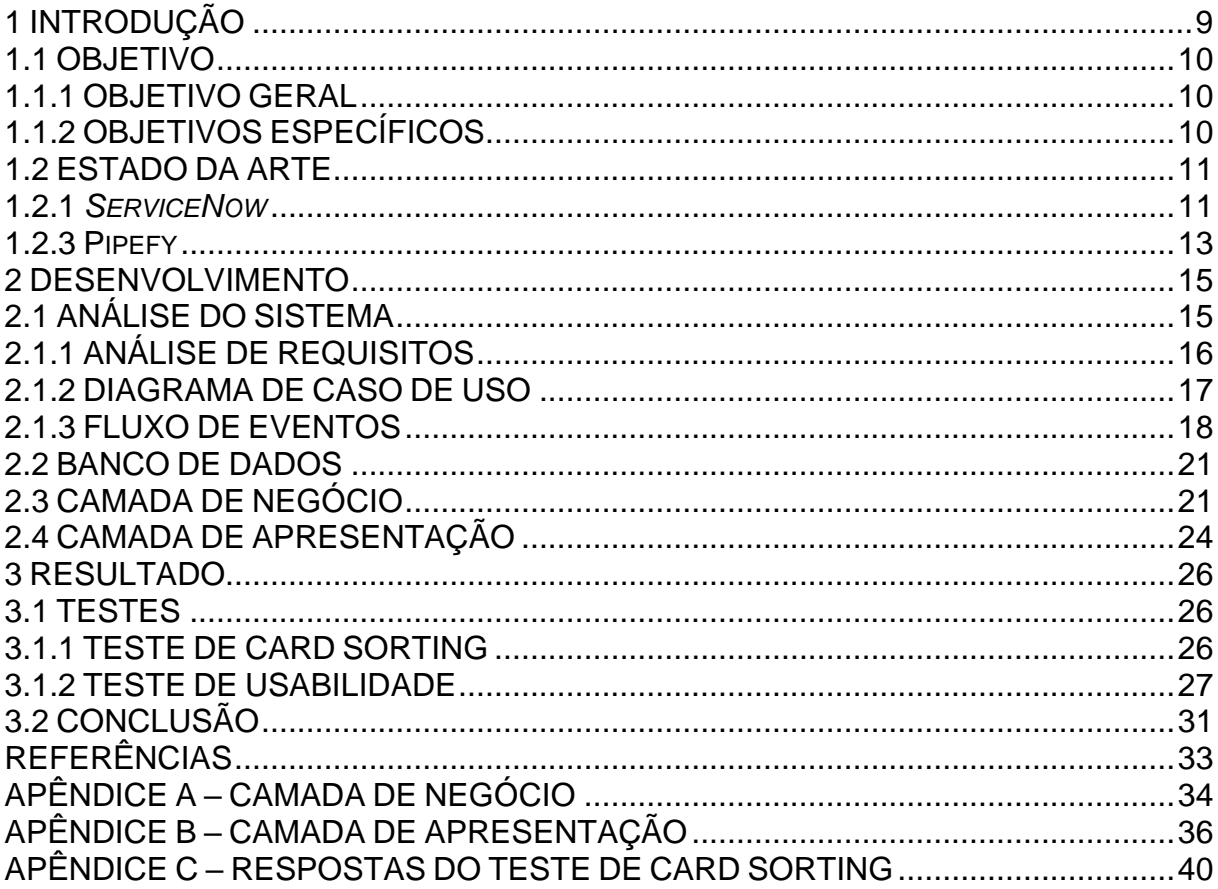

## <span id="page-8-0"></span>**1 INTRODUÇÃO**

Em um cenário de ensino técnico, onde uma diversidade de cursos é ministrada, especialmente aqueles que demandam o uso de laboratórios de informática, apresenta-se a necessidade recorrente da manutenção de máquinas e equipamentos, proporcionando assim a equipe manutenções denominada como Centro de Processamento de Dados (CPD) a responsabilidade de executar serviços essenciais.

As recorrentes dificuldades encontradas no registro de solicitações de manutenção se dão mediante a utilização de formulários em formato físico, suscetíveis a extravios e perdas, além do que a acumulação de documentos em papel propicia a possibilidade de confusões na gestão dessas ordens de serviço, o que representam inconvenientes no tratamento das demandas.

A automatização, ao longo das últimas décadas, tem desempenhado um papel fundamental na otimização de processos em diversas áreas, incluindo a tecnologia. De acordo com Gates (1995), "A primeira regra de qualquer tecnologia utilizada nos negócios é que a automação aplicada a uma operação eficiente aumentará a eficiência...". Diante desse contexto, torna-se iminente reconhecer a necessidade de automatizar o processo de gerenciamento das ordens de serviço.

Ainda, Segundo MIKELSTEN, Daniel, "O benefício da automação inclui economia de mão-de-obra, economia de energia elétrica, economia de material e melhorias na qualidade, exatidão e precisão." O que reforça que, tal iniciativa se aplicada não somente mitigaria os desafios de abordagem manual, como também traria uma série de benefícios, tais como a redução do risco de perdas de informações, histórico de solicitações e o próprio gerenciamento de solicitações. Em suma, a automação representaria um avanço substancial na eficiência operacional do CPD, contribuindo para uma gestão mais eficaz e transparente das operações de manutenção de equipamentos.

#### <span id="page-9-0"></span>**1.1 OBJETIVO**

O objetivo desta seção é fornecer uma visão detalhada dos objetivos gerais e específicos do projeto, delineando as métricas utilizadas, referenciais de estado da arte relevantes e ferramentas para a construção do sistema.

#### <span id="page-9-1"></span>**1.1.1 OBJETIVO GERAL**

O objetivo deste trabalho é automatizar integralmente o processo de recebimento, processamento e armazenamento de documentos referentes a solicitações de serviços de manutenção, amplamente conhecidas como ordens de servico.

## <span id="page-9-2"></span>**1.1.2 OBJETIVOS ESPECÍFICOS**

Automatizar o processo de recebimento e processamento de ordens de serviço, levando em consideração os diferentes perfis de usuários envolvidos: os funcionários com cargos de supervisão, incluindo coordenadores de curso e outros cargos de responsabilidade equivalente ou superior, responsáveis por iniciar a solicitação de manutenção; o coordenador de Tecnologia da Informação (T.I.), encarregado de aprovar ou rejeitar cada solicitação; e o CPD, responsável pela execução da manutenção. A aplicação será um sistema web desenvolvido utilizando *HiperText Markup Language* (*HTML*), *Sassy Cascading Style Sheets* (*SCSS*), *Active Server Pages .NET Core* (*ASP.NET Core*) e o *framework* Angular, que consumirá uma *Application Programming Interface* (*API*) para obter informações sobre os computadores e modelos de cada máquina, garantindo que cada ordem de serviço contenha o modelo específico e padronizado.

Implementar um sistema de armazenamento automatizado para as ordens de serviço, utilizando uma área dedicada no banco de dados do sistema. Este banco será relacional, o que permitirá que as ordens sejam organizadas e arquivadas de forma sistemática, facilitando o acesso e a consulta quando necessário.

#### <span id="page-10-1"></span>**1.2 ESTADO DA ARTE**

Nesta seção, é apresentada uma revisão do estado da arte em relação às aplicações de ordens de serviço e sistemas relacionados já existentes que serviram como base para o desenvolvimento do sistema ServiSys.

#### <span id="page-10-2"></span>1.2.1 *ServiceNow*

O *ServiceNow* é uma plataforma de gerenciamento de serviços empresariais utilizada para automatizar e otimizar processos relacionados à gestão de serviços e tarefas dentro de organizações.

Suas principais características incluem a capacidade de adaptar seu *layout* e funcionalidades de acordo com as necessidades únicas de cada organização, a geração de relatórios personalizados e a capacidade de rastrear o status de todas as solicitações de serviço, permitindo uma visão completa do progresso de cada ordem de serviço (como na Ilustração 1), entre outras funcionalidades. Isso torna a plataforma flexível e personalizável, permitindo que as empresas a utilizem para uma variedade de finalidades, incluindo a gestão de ordens de serviço.

<span id="page-10-0"></span>

| T subscription management                                                                               | Subscription Overview .<br>$\circledcirc$ |                                                                                                    |            |                                |  |                              |              | 芑<br>$+$<br>Ů                           |
|----------------------------------------------------------------------------------------------------|-------------------------------------------|----------------------------------------------------------------------------------------------------|------------|--------------------------------|--|------------------------------|--------------|-----------------------------------------|
| $\circ$<br>冒<br>٠<br><b>Subscription Management</b><br><b>Getting Started</b><br>Subscription Detroites |                                           | Update Allocation Totals<br>Manage your product subscriptions<br>Get visibility into your subscription entitlement to track usage over time, identify compliance issues and make informed decisions. |            |                                |  |                              |              |                                         |
| Custom Application Inventory<br><b>Properties</b>                                                       | Subscription Status                       | Allocated                                                                                                    |            | Unmapped applications with cur |  | Unpermitted Users This Month |              | <b>Linsubscribed Application Lisage</b> |
|                                                                                                    |                                           |                                                                                                    |            |                                |  |                              |              |                                         |
|                                                                                                    | Subscriptions                             |                                                                                                    |            |                                |  |                              |              |                                         |
|                                                                                                    | <b>CSM.Unrestricted.User</b><br>$\odot$   | Unrestricted User                                                                                                    | 2020-07-07 | 50<br>2022-30-29               |  | $+54$                        | <b>N/A</b>   | NA.                                     |
|                                                                                                    | $\omega$<br>HR Service Automation         | Per-Liser                                                                                                    | 2020-07-07 | 50<br>2022-10-29               |  | $+6$                         | <b>N/A</b>   | NA                                      |
|                                                                                                    | SL Den Oan Standard<br>$\circ$            | Capacity                                                                                                    | 2021-01-18 | 11<br>2022-50-29               |  | e Unavailable                | $\mathbb{R}$ | 4.0                                     |
|                                                                                                    | $\odot$<br>U.Discovery                    | Capacity                                                                                                    | 2020-07-07 | 3.00<br>2022-10-29             |  | $+1$                         | N/A          | N/A                                     |
|                                                                                                    | Q Performance Analytics Fac HR<br>$\circ$ | PA Indicator                                                                                                    | 3020-07-07 | 2022-30-29<br>N/h              |  | <b>NA</b>                    | N(A)         | N/A                                     |
|                                                                                                    | @ StimeCest Users2                        | Pari Lisan                                                                                                    | 3030-07-07 | 10<br>2022-10-29               |  | 66                           | $10$         | 9 <sup>1</sup>                          |

**Ilustração 1** – Painel de visão geral ServiceNow

**Fonte**: ServiceNow, 2023

#### 1.2.2 Produttivo

O Produttivo é um software de manutenção voltado para empresas que, por meio da automação, oferece a capacidade de gerar relatórios, orçamentos e checklists. Além disso, a plataforma permite o gerenciamento da agenda dos técnicos e a monitoração de indicadores essenciais.

Este sistema abrange diversas funcionalidades, incluindo a abertura de chamados, conforme a Ilustração 2, preenchimento de checklists e formulários, assinatura eletrônica e disponibiliza indicadores e gráficos que acompanham o desempenho do trabalho.

<span id="page-11-0"></span>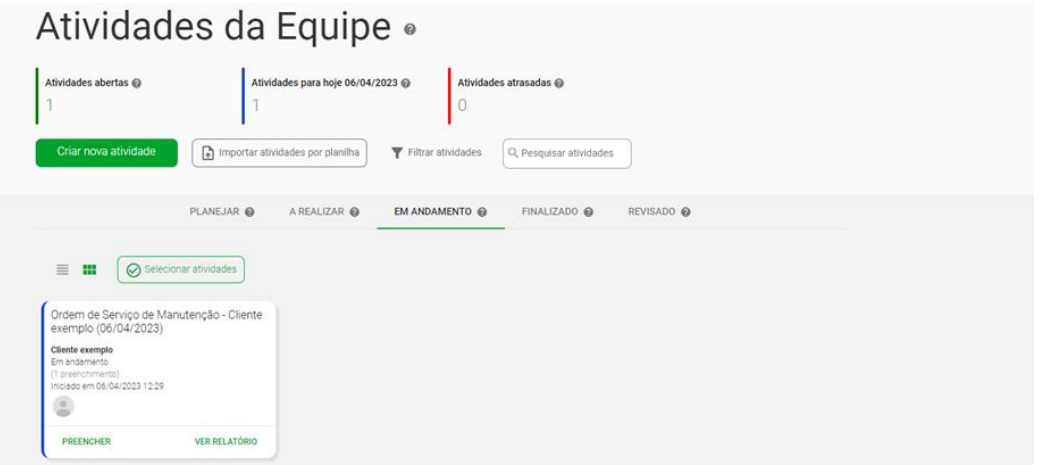

**Ilustração 2** – Painel de Atividades de Equipe

**Fonte**: Produttivo, 2023

#### **Ilustração 3** - Painel de Abertura de Chamado

<span id="page-11-1"></span>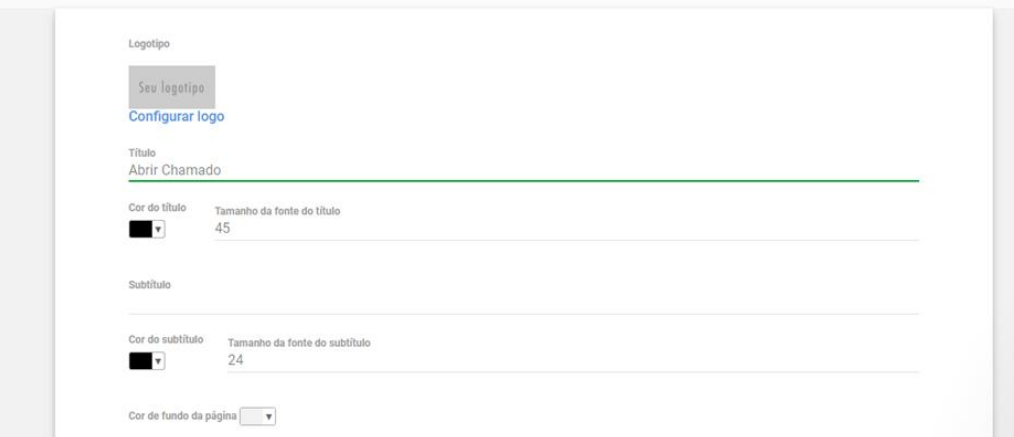

**Fonte**: Produttivo, 2023

#### <span id="page-12-0"></span>Preenchimentos Realizados / Relatórios Visualize e exporte os preenchimentos realizados pela equipe Ordem de Servico de Manutenção  $\sim$  Todas as atividades  $\vee$  Todos os cadastros **Data** Todos os projetos > Todos os responsáveis Busca por texto Data criação  $\vee$  Decrescente Filtrar  $\sqrt{\frac{1}{2}$  Exportar todos  $\sqrt{\frac{1}{2} \frac{1}{2} \left[\frac{1}{2} \frac{1}{2} \frac{1}{2} \frac{1}{2} \frac{1}{2} \frac{1}{2} \frac{1}{2} \frac{1}{2} \frac{1}{2} \frac{1}{2} \frac{1}{2} \frac{1}{2} \frac{1}{2} \frac{1}{2} \frac{1}{2} \frac{1}{2} \frac{1}{2} \frac{1}{2} \frac{1}{2} \frac{1}{2} \frac{1}{2} \frac{1}{2} \frac{1}{2} \frac{1}{2} \frac{1}{2}$  $\mathbb{E}[\mathfrak{a}]$ Data sincronização Título Pontuação Responsável Documento Atividade Localização GPS  $\bigoplus$  06/04/2023 12:29 Sem título  $10-1$ Ordem de Servico de Manu... Gabriella Santos

#### **Ilustração 4** – Painel de Preenchimento de Relatórios Realizados

**Fonte**: Produttivo, 2023

#### <span id="page-12-1"></span>1.2.3 Pipefy

O Pipefy é uma plataforma multifuncional que oferecem funcionalidades para diversas áreas empresariais, abrangendo recursos para Recursos Humanos, requisições de pagamento em compras, processos de contas a pagar e receber na área financeira, bem como gerenciamento de serviços de T.I. Além disso, seu *layout* é personalizável, permitindo a criação de soluções para outras áreas que necessitem da plataforma.

Na área de Tecnologia da Informação (T.I.), o Pipefy tem como funcionalidade automatizar a triagem de chamados, integração com canais de comunicação e recebimento de e-mails, como Gmail, Outlook e Teams. Além disso, ele oferece uma organização de tarefas por meio de métodos Kanban, catálogos de serviços, relatórios, dashboards e outras ferramentas que auxiliam na visibilidade dos processos (ilustração 5).

<span id="page-13-0"></span>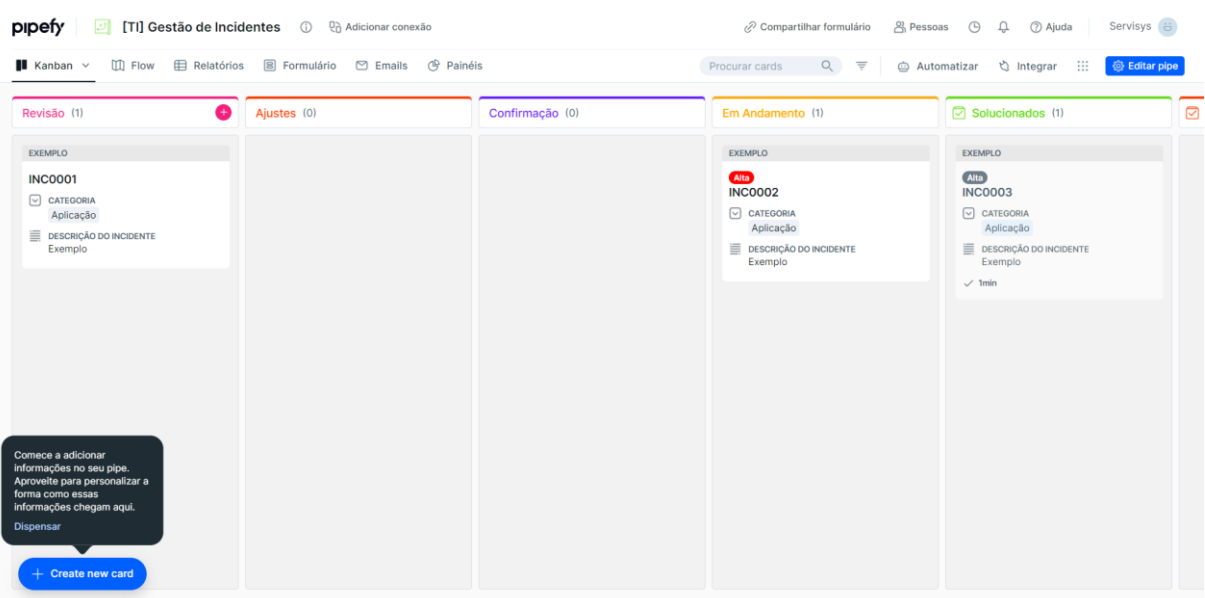

## **Ilustração 5** – Painel de Gestão de Tarefas

**Fonte**: Pipefy, 2023

#### <span id="page-14-1"></span>**2 DESENVOLVIMENTO**

Abaixo, serão exploradas as etapas do desenvolvimento do sistema proposto, divididas em análise do sistema, estrutura do banco de dados, ferramentas empregadas para o desenvolvimento do *front-end* e principais rotinas implementadas no *back-end*.

## <span id="page-14-2"></span>**2.1 ANÁLISE DO SISTEMA**

Entre os vários mecanismos de análise disponíveis para o desenvolvimento de sistemas, optou-se pela *Unified Modeling Language (UML)*. UML é uma linguagem visual para modelar softwares de propósito geral, que se consolidou como a linguagem-padrão de modelagem na indústria de Engenharia de Software, aplicável a diversos domínios de aplicação. Na ilustração 6, está uma representação gráfica do sistema *ServiSys* em um digrama de classe utilizando os conceitos do UML.

> A UML – Unified Modeling Language ou Linguagem de Modelagem Unificada – é uma linguagem visual utilizada para modelar softwares baseados no paradigma de orientação a objetos. É uma linguagem de modelagem de propósito geral que pode ser aplicada a todos os domínios de aplicação. Essa linguagem tornou-se, nos últimos anos, a linguagem-padrão de modelagem adotada internacionalmente pela indústria de engenharia de software. (GUEDES, 2009, p.19)

<span id="page-14-0"></span>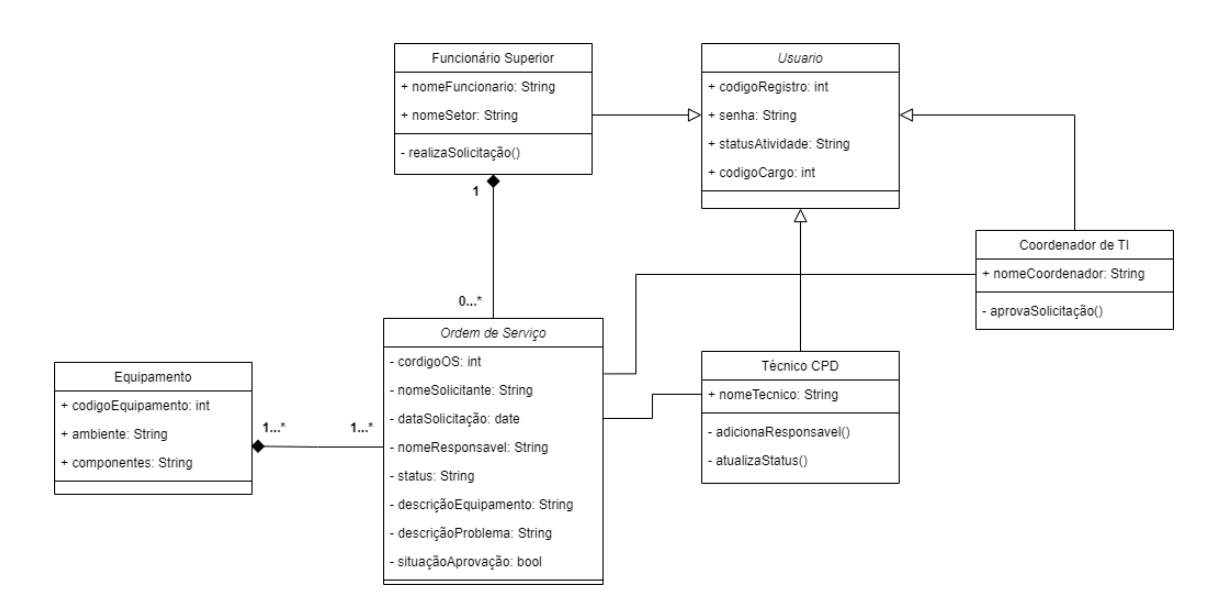

**Ilustração 6** – Diagrama de Classe

**Fonte:** Autores, 2024

# <span id="page-15-0"></span>**2.1.1 ANÁLISE DE REQUISITOS**

Nesta fase ocorre a captura das intenções e as necessidades dos usuários a ser desenvolvido através dos requisitos funcionais (RF), como mostrado na tabela 1.

> Um conjunto de requisitos pode ser definido como uma condição ou capacidade necessária que o software deve possuir para que o usuário possa resolver um problema ou atingir um objetivo ou para atender as necessidades ou restrições da organização ou dos outros componentes do sistema. (MACHADO, 2018)

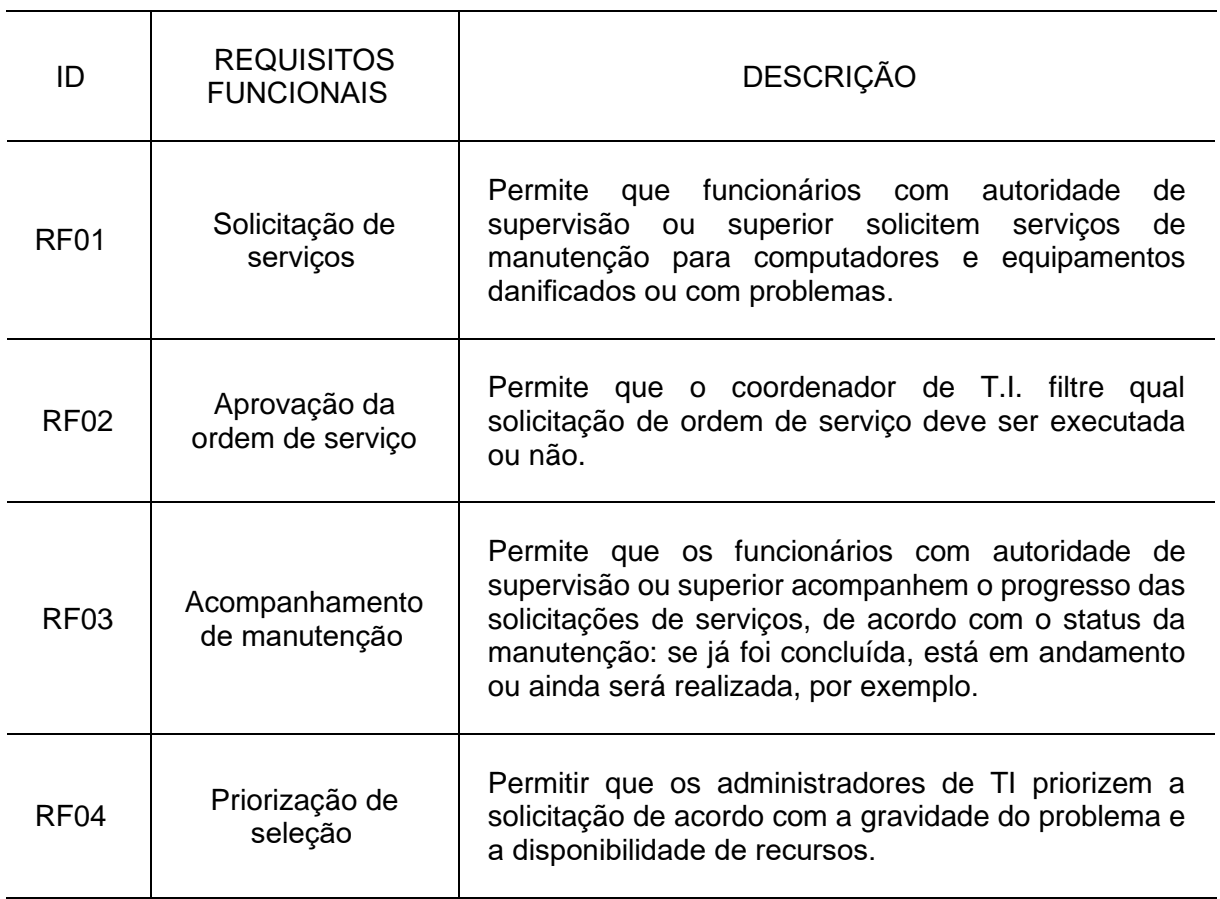

![](_page_15_Picture_153.jpeg)

Para a construção do sistema, é fundamental a definição de requisitos não funcionais. Segundo Pressman e Maxim (2016, p.141), um requisito não funcional pode ser descrito como um atributo de qualidade, de desempenho, de segurança ou como restrição geral em um sistema. Abaixo, na tabela 2, estão requisitos não funcionais identificados no sistema *ServiSys*.

| ID                | REQUISITOS NÃO<br><b>FUNCIONAIS</b> | <b>DESCRIÇÃO</b>                                                                                                  |  |  |  |  |
|-------------------|-------------------------------------|----------------------------------------------------------------------------------------------------|--|--|--|--|
| RNF01             | Usabilidade                         | O sistema deve ser fácil de usar para os<br>professores, coordenadores de TI e assistentes<br>administrativos.    |  |  |  |  |
| RNF <sub>02</sub> | Desempenho                          | sistema deve ser rápido e responsivo,<br>O<br>permitindo que as solicitações sejam atendidas<br>rapidamente.      |  |  |  |  |
| RNF <sub>03</sub> | Segurança                           | sistema deve garantir a segurança das<br>O<br>informações dos usuários e dados confidenciais.                     |  |  |  |  |
| RNF04             | Disponibilidade                     | O sistema deve estar sempre disponível para uso,<br>com tempo mínimo de inatividade planejado para<br>manutenção. |  |  |  |  |
| RNF <sub>05</sub> | Escalabilidade                      | O sistema deve ser escalável para lidar com um<br>grande volume de solicitações e manutenções.                    |  |  |  |  |

**Tabela 2** – Tabela de requisitos não funcionais

**Fonte:** Autores, 2023

## <span id="page-16-0"></span>**2.1.2 DIAGRAMA DE CASO DE USO**

Com os requisitos funcionais e não funcionais estabelecidos, o próximo passo é a criação do diagrama de caso de uso. Ele tem como finalidade representar de forma gráfica como os usuários interagem com um sistema e quais funcionalidades o sistema oferece. No diagrama na ilustração 7, os atores, como usuários e sistemas externos, são representados por ícones, enquanto as diferentes ações que o sistema pode realizar são mostradas como elipses. As linhas conectando os atores aos casos de uso ilustram como eles se relacionam, ajudando a compreender quem faz o quê no sistema.

![](_page_17_Figure_1.jpeg)

<span id="page-17-0"></span>![](_page_17_Figure_2.jpeg)

**Fonte:** Autores, 2023

# <span id="page-17-1"></span>**2.1.3 FLUXO DE EVENTOS**

O fluxo de eventos tem por intenção caracterizar o início e o término do caso de uso, estabelecer a interação dos atores no processo em descrição, gerando assim um fluxo principal e um fluxo alternativo do comportamento de cada caso de uso do sistema. A descrição dos fluxos de eventos desse sistema pode ser consultada no Apêndice B.

**Caso de Uso 1: Solicitação de Serviços** Ator: Funcionário (cargo superior)

Fluxo Básico:

- 1. Funcionário acessa o sistema e realiza login
- 2. O sistema oferece interface para solicitação de ordens de serviço
- 3. O funcionário preenche formulário com informações necessárias e envia a solicitação
- 4. O sistema confere que todas as informações obrigatórias estão preenchidas

5. O sistema confirma o envio da solicitação emitindo mensagem de sucesso.

Fluxo alternativo:

- 5. O sistema detecta a falta de informação de nome da máquina e ambiente
	- 5.1. O usuário preenche as duas informações e realiza envio
	- 5.2. Retorna ao fluxo básico.

## **Caso de Uso 2: Aprovação da ordem de serviço**

Ator: Coordenador de T.I.

Fluxo Básico:

- 1. Coordenador de T.I acessa o sistema e realiza login
- 2. O sistema oferece interface para aprovação de ordens de serviço
- 3. O coordenador seleciona uma ordem de serviço para analisar
- 4. O coordenador verifica quantidade de ordens de serviço em andamento
- 5. Coordenador verifica que há material disponível e que é possível realizar pedido a tempo
- 6. O coordenador aprova solicitação de ordem de serviço
- 7. O sistema emite mensagem de sucesso

Fluxo alternativo:

- 5. O coordenador verifica que não é possível realizar pedido de material
	- 5.1. O coordenador não aprova o pedido
	- 5.2. Retorna ao passo 3.

## **Caso de Uso 3: Acompanhamento de manutenção**

Ator: Coordenador de TI

Fluxo Básico:

- 1. Coordenador de TI acessa o sistema e realiza login
- 2. Sistema oferece tela de acompanhamento de manutenção
- 3. Coordenador seleciona ordem em andamento para visualizar
- 4. Sistema emite informações atuais e status da ordem de serviço
- 5. O coordenador de TI verifica que a manutenção está de acordo com as especificações da solicitação e atende aos padrões de qualidade exigidos.
- 6. Coordenador encerra manutenção
- 7. Sistema emite mensagem de sucesso e encaminha manutenção para aba de OS concluídas.

Fluxo Alternativo:

5. Coordenador verifica que manutenção está em andamento, esperando chegada de peças essenciais

- 5.1. Coordenador mantém ordem de serviço em andamento
- 5.2. Retorna ao passo 3.

#### **Caso de Uso 3: Acompanhamento de manutenção**

Ator: Funcionário (cargo superior)

Fluxo Básico:

- 1. Funcionário acessa o sistema e realiza login
- 2. Sistema oferece tela de solicitações realizadas por esse funcionário
- 3. Funcionário seleciona uma solicitação para visualizar
- 4. Sistema emite informações prévias e status da ordem de serviço
- 5. Funcionário vê status da ordem.

Fluxo Alternativo:

- 4. Sistema emite mensagem de ordem cancelada.
	- 5.1. Funcionário realiza outro pedido
	- 5.2. Retorna ao fluxo básico.

#### **Caso de Uso 3: Acompanhamento de manutenção** Ator: CPD

Fluxo Básico:

- 1. Técnico do CPD acessa o sistema e realiza login
- 2. Sistema oferece tela solicitações em andamento
- 3. Técnico do CPD seleciona uma solicitação para visualizar
- 4. Sistema emite informações prévias e status da ordem de serviço
- 5. Funcionário vê status da ordem.
- 6. Funcionário atualiza andamento e especificações de sua ordem
- 7. Sistema emite mensagem de ordem atualizada com sucesso.

Fluxo Alternativo:

- 3. Técnico do CPD seleciona ordem de outro técnico para visualizar
	- 3.1. Sistema emite informações prévias e status da ordem de serviço
	- 3.2. Técnico do CPD não consegue atualizar ordem
	- 3.3. Retorna ao passo 2.

#### **Caso de Uso 4: Priorização de Seleção** Ator: CPD

Fluxo Básico:

1. CPD acessa o sistema e realiza login

- 2. O sistema oferece interface para visualização de ordens de serviço
- 3. Técnico do CPD visualiza ordens de serviço
- 4. Técnico do CPD escolhe ordem de serviço em aberto informada com urgência pelo coordenador
- 5. O sistema emite mensagem de sucesso para ordem com urgência escolhida.

Fluxo alternativo:

- 4. Técnico do CPD não encontra ordem com urgência disponível para escolha
	- 5.1. Técnico do CPD escolhe ordem de serviço com urgência inferior
	- 5.2. Retorna ao passo 3.

## <span id="page-20-1"></span>**2.2 BANCO DE DADOS**

O objetivo é exemplificar a estrutura dos dados por meio de tabelas e apresentar o Modelo Entidade-Relacionamento (MER) correspondente. Pretendemos demonstrar a modelagem dos dados utilizando tabelas e esquematizar o MER para ilustrar as relações entre as entidades, conforme a ilustração 8.

<span id="page-20-0"></span>![](_page_20_Figure_10.jpeg)

#### **Ilustração 8** – Modelo Entidade-Relacionamento

![](_page_20_Figure_12.jpeg)

# <span id="page-20-2"></span>**2.3 CAMADA DE NEGÓCIO**

Para o *front-end*, foi utilizado o *framework* Angular na versão 16.2, juntamente com *Typescript*, HTML e *Bootstrap* na versão 11. Visto que, a ação de foco do sistema gira em torno da criação e ciclo de vida de diversas ordens de serviço como um todo, processo esse que rotaciona entre os 3 tipos de usuários diferentes cadastrados no sistema, sendo eles: O funcionário (professor coordenador), O coordenador de T.I. e o CPD, tendo o Administrador apenas para cadastro de um usuário no sistema.

Nesse sentido, atribuiu-se que uma funcionalidade relevante para o projeto é a integração com a API, através de um service que utiliza os métodos HTTP para requisição dos dados da ordem do funcionário.

<span id="page-21-0"></span>![](_page_21_Figure_2.jpeg)

![](_page_21_Figure_3.jpeg)

![](_page_21_Figure_4.jpeg)

Assim como é demonstrado na ilustração 9, foi utilizado um serviço atribuído como *OrdemService* que é empregado para realizar a requisição de ordens de serviço através de três métodos HTTP, sendo eles o método GET para obter Informações da ordem, POST para publicar uma nova ordem e PATCH para atualizar as ordens de serviço.

<span id="page-22-0"></span>![](_page_22_Figure_0.jpeg)

![](_page_22_Figure_1.jpeg)

Através da ilustração 10, observa-se que o método *GetOrdemServico()* faz uma requisição para buscar todas as ordens através do serviço ordemService, se inscreve no Observable (.subscribe) que é retornado para receber os dados, e armazena a lista de ordens de serviço recebida em duas propriedades do componente (ordens e ordensFiltradas). Além do que se ocorrer um erro durante a requisição, o mesmo é registrado no console.

A arquitetura voltada ao *back-end* foi desenvolvida utilizando uma *RESTful API*, com *endpoints* específicos para que a camada de *front-end* possa se comunicar com o sistema e acessar as informações armazenadas no banco de dados. O ASP.NET Core na versão 8.0 foi a principal tecnologia utilizada no *back-end*, juntamente com um serviço de banco de dados *SQL Server*.

Para a construção da API, foi adotado uma abordagem com várias camadas de organização e serviços, incluindo *Controllers* e camadas de autenticação baseadas em *Json Web Token* (JWT). Uma das camadas essenciais é a de *Service*, responsável pelo serviço de transferência de ordens de serviço, que é a funcionalidade principal do sistema. Nessa camada, estão armazenados os métodos que gerenciam as informações, utilizando os principais *endpoints* de GET, PUT, POST e DELETE para manipular uma ordem de serviço. Cada *endpoint* é configurado e restrito de acordo

com a responsabilidade do usuário. Portanto, dependendo do cargo do usuário, ele terá acesso apenas aos *endpoints* específicos relacionados às suas funções.

<span id="page-23-0"></span>![](_page_23_Figure_1.jpeg)

**Ilustração 11** – Código método de criação de ordem de serviço

**Fonte:** Autores, 2024

Na ilustração 11, a ordem de serviço é criada, recebendo como parâmetro de entrada para o método as informações do ID do usuário e dados essenciais para a criação da ordem. Ao criar a ordem, ela é automaticamente associada ao usuário com o ID correspondente fornecido como parâmetro. Esse método, conforme demonstrado aqui e utilizado nos próximos métodos abaixo, faz uso do *AutoMapper*. O *AutoMapper* é um *microframework* empregado para mapear quais informações são transferidas entre objetos, simplificando assim a relação de objetos na injeção de dependência. Os outros métodos citados estão apresentados no Apêndice B.

#### <span id="page-23-1"></span>**2.4 CAMADA DE APRESENTAÇÃO**

Neste tópico, serão demonstradas as páginas principais do sistema para cada nível de usuário, incluindo o funcionário, o Coordenador de T.I., CPD e o Administrador. Para cada tipo de usuário, foram determinadas as restrições e funcionalidades específicas com base em suas posições e necessidades.

Todas as seções só poderão ser acessadas pelos usuários adequados após o login, passando pela página de *login* padrão (ilustração 22). Na página principal destinada ao funcionário, o objetivo principal ao utilizar o sistema é fazer a solicitação de ordem de serviço. Ao acessar o atalho no menu lateral (presente em todas as páginas para fácil acesso), o funcionário poderá descrever a ocorrência para a qual a ordem de serviço será criada e, em seguida, solicitar a análise do Coordenador de T.I., como mostra na ilustração 23.

Para o Coordenador de T.I., a funcionalidade principal no sistema é revisar e aprovar ou rejeitar ordens de serviço. Portanto, no sistema, o Coordenador precisará apenas verificar as ordens pendentes e tomar a ação apropriada para aprová-las, como pode ser visto na ilustração 24. Além disso, o usuário terá acesso a um histórico das ordens que foram aprovadas ou rejeitadas, permitindo uma visão clara do status das solicitações, conforme a ilustração 25.

Para o CPD, as principais funcionalidades disponíveis podem incluir a visualização e possibilidade de alterar o status de ordens de serviço aprovadas conforme o fluxo de trabalho e o progresso da demanda. O CPD é responsável por atualizar e definir o status de cada ordem de serviço, permitindo que o funcionário que solicitou possa acompanhar conscientemente o progresso da demanda, sabendo se está concluída, em andamento ou aguardando a compra de algum material. As ilustrações 26 e 27 mostram as páginas que exibem as ordens de serviço atribuídas ao responsável no CPD e a opção de mudar o *status* conforme necessário.

Para o Administrador, sua única funcionalidade é cadastrar o usuário no sistema (ilustração 28). Por ser um sistema restrito, deixar a possibilidade de cadastro externo resultaria em pessoas que não estão no ciclo de negócio cadastradas.

Todas as ilustrações desse capítulo estão disponíveis no Apêndice B.

#### <span id="page-25-0"></span>**3 RESULTADO**

Este capítulo tem como objetivo ilustrar e apresentar o resultado da aplicação na prática, por meio da realização de testes e da monitoria de uma pessoa especializada na área. A realização dos testes e dos feedbacks tem como principal objetivo identificar possíveis pontos de melhoria na aplicação e verificar se o que foi idealizado nos capítulos anteriores foi executado na prática.

#### <span id="page-25-1"></span>**3.1 TESTES**

Para avaliar a usabilidade do projeto, foi realizado dois tipos de testes principais: *Card Sorting* e teste de usabilidade. O *Card Sorting* ajudou a compreender como os usuários organizam e categorizam informações. Já o teste de usabilidade envolveu a criação de cenários e tarefas específicas para que os participantes interagissem com o sistema. Esses testes foram fundamentais para garantir que o design final atendesse às necessidades e expectativas dos usuários.

## <span id="page-25-2"></span>**3.1.1 TESTE DE CARD SORTING**

Segundo Donna Spencer (2010, p. 67), "*Card sorting* é uma maneira prática de obter informações sobre como as pessoas pensam sobre conteúdo e categorias". A metodologia de *Card Sorting* foi escolhida para entender o que o usuário espera ao idealizar um sistema de ordens de serviço, utilizando a dinâmica de arrastar cartões para suas respectivas categorias. Para a execução, utilizamos a *plataforma Optimal Workshop*.

Os participantes selecionados tinham uma compreensão em manutenção de máquinas e eram familiarizados com o uso de eletrônicos de computadores o que permitiu que tivessem a perspectiva do solicitante da ordem de serviço e compreendessem o fluxo de negócio. No total, oito pessoas participaram e, além de realizar o *Card Sorting*, responderam a dois questionários: um antes e outro depois da atividade. O questionário pós-atividade foi elaborado para entender o que os usuários sentiram falta ou não compreenderam no processo; as respostas estão na tabela, presente no Apêndice C.

![](_page_26_Figure_0.jpeg)

#### **Ilustração 12** – Métrica geral do desempenho do teste

**Fonte:** Autores, 2024

Os usuários em uma média, mostraram um entendimento de layout compreensível com o que estava esperado (ilustração 12), alguns cards ficaram com diferenças grandes por conta do entendimento de que aquele card poderia fazer parte da tela escolhida por conta do nome semelhante das páginas, o que pode ter feito o participante se confundir ou não compreender onde exatamente faria mais sentido deixar o card. A maioria das páginas contem rotulagem parecida, por isso a compreensão da confusão

#### <span id="page-26-0"></span>**3.1.2 TESTE DE USABILIDADE**

Para obter resultados concretos sobre o uso da aplicação e o fluxo de navegação, o teste de usabilidade foi o escolhido. Segundo BARNUM (2020), quando o teste de usabilidade faz parte do design e desenvolvimento, o conhecimento sobre a experiência dos usuários apoia todos os aspectos desses processos. Isso aumenta as chances de criar um produto final que atenda às expectativas e necessidades do público.

Foi apresentado três cenários com tarefas para os participantes executarem em nosso sistema, analisando se enfrentariam dificuldades ao interagir e navegar. Os participantes seguiram os seguintes cenários:

![](_page_27_Picture_127.jpeg)

![](_page_27_Picture_128.jpeg)

**Fonte:** Autores, 2024

#### **Tabela 4** – Tarefas do cenário de Coordenador de T.I.

![](_page_27_Picture_129.jpeg)

**Fonte:** Autores, 2024

![](_page_27_Picture_130.jpeg)

![](_page_27_Picture_131.jpeg)

**Fonte:** Autores, 2024

Ao todo foram, 6 participantes concluíram as tarefas pelos três cenários em média de 3 minutos e meio. Após a finalização do teste com as telas, os participantes foram encaminhados para um formulário para que eles pudessem avaliar como foi a experiência e o que poderia ser melhorado no sistema.

Na primeira pergunta, apresentada na ilustração x, foi direcionada ao cenário de Solicitante. Os usuários apresentaram pouca dificuldade ao utilizar o sistema,

tendo 83,3% das respostas relataram não ter dificuldade, e apenas 16,7% apresentaram um pouco de dificuldade.

# Cenário 1: Solicitante Alguma etapa do processo de criação de ordem pareceu confusa ou desnecessária? Houve dificuldade para criar uma ordem?  $\bullet$  Não Sim, mas pouca dificuldade Sim, bastante dificuldade 16.7% lacktriangleright Tive dificuldade o processo inteiro 83,3%

#### **Ilustração 13** – Gráfico 1 – Teste de Usabilidade

6 respostas

**Fonte:** Autores, 2024

A segunda pergunta, apresentada na ilustração x, foi direcionada ao cenário do Coordenador de T.I. Os participantes também relataram não ter dificuldades em realizar as tarefas propostas, com 83,3% das respostas indicando ausência de dificuldade e apenas 16,7% indicando alguma dificuldade em executar as tarefas.

![](_page_28_Figure_5.jpeg)

Cenário 2: Coordenador de T.I. Você encontrou dificuldade em aprovar ou recusar uma ordem? 6 respostas

![](_page_28_Figure_7.jpeg)

A terceira pergunta, apresentada na ilustração x, também envolvia funcionalidades do cenário do Coordenador de T.I. e 83,3% dos participantes relataram facilidade em executar a tarefa proposta, enquanto 16,7% encontraram alguma dificuldade.

#### **Ilustração 15** – Gráfico 3 – Teste de Usabilidade

![](_page_29_Figure_2.jpeg)

Cenário 2: Coordenador de T.I. Foi fácil localizar e revisar as ordens pendentes? 6 respostas

![](_page_29_Figure_4.jpeg)

A quarta pergunta, apresentada na ilustração x, foi direcionada ao cenário do Técnico de T.I., e 100% dos participantes relataram que o processo da tarefa foi intuitivo.

![](_page_29_Figure_6.jpeg)

**Ilustração 16** - Gráfico 4 – Teste de Usabilidade

Em uma escala de 1 a 10, os usuários classificaram a usabilidade e a experiência de uso do sistema com notas de 8 (33,3%), 9 (16,7%) e 10 (50%) (ilustração x).

#### **Ilustração 17** – Gráfico 5 – Teste de usabilidade

Sistema geral Como você classificaria a sua experiência geral ao usar o sistema para executar ordens (em uma escala de 1 a 10)? 6 respostas

![](_page_30_Figure_3.jpeg)

**Fonte:** Autores, 2024

## <span id="page-30-0"></span>**3.2 CONCLUSÃO**

O desenvolvimento e a prototipação do projeto foram realizados sob a orientação de um profissional da área de T.I., que atua como Coordenador do curso de Tecnologia em uma escola técnica. Esse profissional contribuiu não apenas na criação da ideia, mas também forneceu orientações sobre a metodologia e as regras de negócio relacionadas às ordens de serviço. Durante a fase inicial, ele esteve diretamente envolvido na construção do esquema do banco de dados e no delineamento do processo de solicitação, aprovação e execução das ordens de serviço na escola.

Após testes e orientações, concluímos que o que foi proposto atendeu às expectativas e aos resultados esperados. O principal objetivo do projeto era automatizar e facilitar o processo de requisição de ordens de serviço entre entidades, tornando-o compreensível até mesmo para usuários sem conhecimento prévio da regra de negócio.

Os resultados dos testes mostraram uma excelente prototipação de design e usabilidade, resultando em feedback positivo e sem necessidade de grandes

melhorias no processo do sistema. No entanto, com base nas orientações do coordenador, identificamos que a aplicação necessita de algumas melhorias funcionais para atender de forma mais completa às necessidades identificadas para uso em um contexto real. As funcionalidades iniciais implementadas representam um passo importante e promissor para futuros aprimoramentos.

# <span id="page-32-0"></span>**REFERÊNCIAS**

BARNUM, Carol M. **Usability Testing Essentials: Ready, Set...Test!.** 2. Ed. Morgan Kaufmann, 2020.

GATES, Bill. **Comunicação pessoal**. 1995.

GUEDES, Gilleanes Thorwald Araujo. **UML 2 - Uma Abordagem Prática**. 1. ed. São Paulo: Novatec Editora, 2009.

MACHADO, Felipe Nery Rodrigues. **Análise e Gestão de Requisitos de Software – Onde nascem os sistemas.** Editora Érica, 2018.

MIKELSTEN, Daniel. **Automação e Tecnologias Emergentes**. Volume 3 de Inteligência Artificial: A Quarta Revolução Industrial. E-book: Cambridge Stanford Books. 155p.

Pipefy. **Soluções**. Tecnologia da Informação. Disponível em: https://www.pipefy.com/pt-br/itsm/. Acesso em: 28 set. 2023.

PRESSMAN, Roger S.; MAXIM, Bruce R. **Engenharia de Software – Uma abordagem profissional**. 8 edição, Mc Graw Hill Editora, 2016.

Produttivo. **Funcionalidades**. Disponível em: https://www.produttivo.com.br/funcionalidades/. Acesso em: 27 set. 2023.

ServiceNow. **ServiceNow Platform**. Disponível em: https://www.servicenow.com/now-platform.html. Acesso em: 28 set. 2023.

SPENCER, Donna. **A Practical Guide to Information Architecture**. Five Simple Steps, 2010.

# <span id="page-33-2"></span>**APÊNDICE A – CAMADA DE NEGÓCIO**

<span id="page-33-1"></span>![](_page_33_Picture_1.jpeg)

**Ilustração 18** – Código do método de atualização de ordem de serviço

**Fonte:** Autores, 2024

<span id="page-33-0"></span>![](_page_33_Figure_4.jpeg)

**Ilustração 1912** - Código do método de seleção de todas as ordens de serviço

<span id="page-34-0"></span>![](_page_34_Figure_0.jpeg)

**Fonte:** Autores, 2024

<span id="page-34-1"></span>**Ilustração 21** - Código método de filtragem de ordem de serviço por ID

![](_page_34_Picture_3.jpeg)

# <span id="page-35-2"></span>**APÊNDICE B – CAMADA DE APRESENTAÇÃO**

<span id="page-35-0"></span>![](_page_35_Picture_41.jpeg)

**Ilustração 22** – Página de Login

**Fonte:** Autores, 2024

<span id="page-35-1"></span>![](_page_35_Picture_42.jpeg)

**Ilustração 23** – Página de solicitação de ordem de serviço

<span id="page-36-0"></span>![](_page_36_Picture_33.jpeg)

## **Ilustração 24** – Página de aprovações pendentes

**Fonte:** Autores, 2024

# **Ilustração 25** – Página de aprovações do usuário

<span id="page-36-1"></span>![](_page_36_Picture_34.jpeg)

<span id="page-37-0"></span>![](_page_37_Picture_33.jpeg)

## **Ilustração 2613** – Página de ordens de serviço do CPD

**Fonte:** Autores, 2024

<span id="page-37-1"></span>![](_page_37_Picture_34.jpeg)

**Ilustração 27** – Página de alteração de status da ordem de serviço

![](_page_38_Picture_17.jpeg)

**Ilustração 28** – Página de cadastro de usuário

# <span id="page-39-0"></span>**APÊNDICE C – RESPOSTAS DO TESTE DE CARD SORTING**

![](_page_39_Picture_87.jpeg)

**Tabela 6** – Respostas dos participantes do *Card Sorting*